# Label parts and products easily and automatically

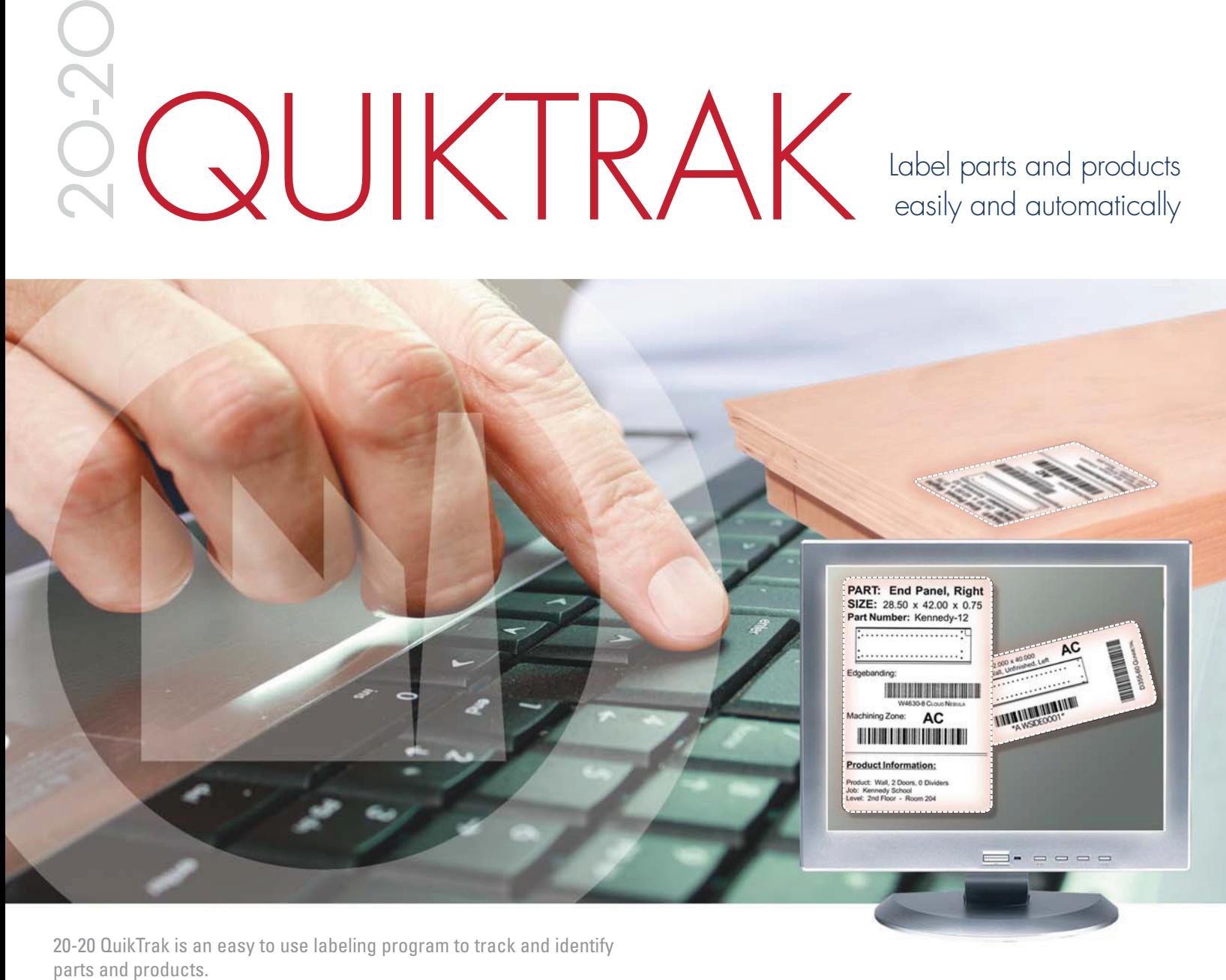

20-20 QuikTrak is an easy to use labeling program to track and identify

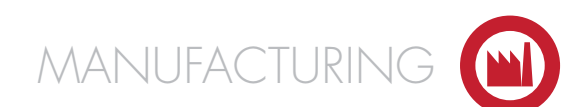

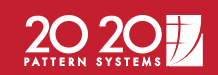

CABINET AND CASEWORK MANUFACTURING TECHNOLOGIES

2O-2O QuikTrak is an easy to operate program and comes preloaded with hundreds of brand name label templates including Moore and Avery. Select your label brand and style from the list and 2O-2O QuikTrak sizes the label on-screen to match. Or, easily customize your own label by inputting the size of your custom labels. It supports all fonts, barcodes, multiple codes per label, and in any density or direction.

2O-2O QuikTrak comes in 3 versions: QuikTrak Parts, QuikTrak Products and QuikTrak on Demand (parts). QuikTrak On Demand has all the great features of QuikTrak Parts plus touch screen or mouse initiated label printing right at the machine as well as on-line reports.

- QuikTrak Products
- QuikTrak Parts (at the desktop)
- QuikTrak On Demand (parts labels at the machine)

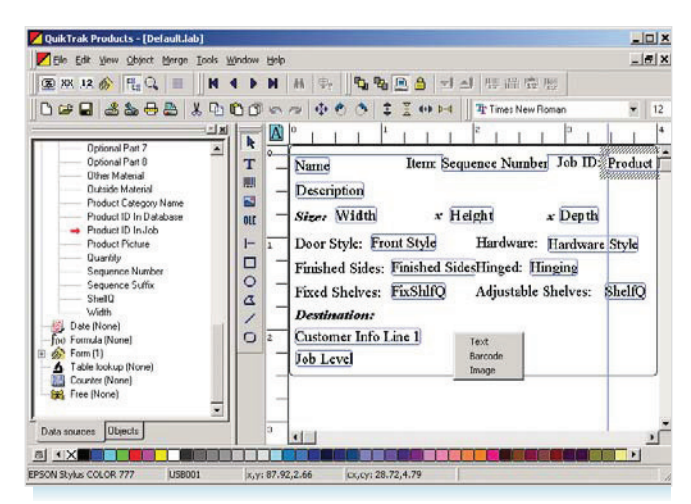

4 Easily configure labels from the QuikTrak software to meet the needs of your company.

#### QUIKTRAK PRODUCTS

QuikTrak Products connects to 20-20 Product Planner to make product labels. When designing labels, Product Planner data fields are available on a drop-down menu for easy label placement. Choose the field and

then choose the position, size, text or barcode. Product pictures can also be added to make easily identifiable shipping labels. Graphics like your company logo can also be added to personalize product labels.

Ac

**THE HEATHER AND ARTICLE** 

All the data fields below can be placed on your QuikTrak Product labels including a product picture, and any field can be added to a barcode.

- customer information
- depth
- edgebanding color
- edgebanding type
- exposed left side
- exposed right side
- extra material
- front style
- hardware style
- height
- hinging
- inside material
- job due date
- job levels
- - name
	- optional parts
	- outside material
	- product catalog
	- product comments
	- product description
- 
- Provides vital part and product information
- Connects to all printers
- Offers multiple barcodes for part machining & tracking

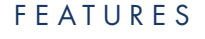

- Supports cell and nested base manufacturing
- Provides user defined formats and data fields
- Eliminate identification guesswork
- 
- 

- product name
- product picture
- product quantity
- quantity of shelves
- sequence number
- width
- 

**GART: End Panel Right** 

SIZE.

WWW.WWW.MWW

• job name

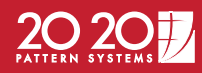

#### QUIKTRAK PARTS

QuikTrak Parts connects to 20-20 Cut Planner to make part labels. When designing labels, Cut Planner's data fields are available in a drop-down menu for easy label placement. Just choose the field, then choose the position, size, text or barcode. Part pictures can also be added with edgebanding information from 20-20 Product Planner and Part Machining information from 20-20 Drill-Mate.

#### All the data fields below can be placed on your QuikTrak Parts labels including a part picture, and any printed field can also be printed in barcode.

• current date • cutlist number

• cutlist title

• graining

• job name

• drill program name • edgeband colors • edgeband instructions • edgeband materials • edging operations

• inventory location

• length adjustment

- material code
	- part cost
- part description 1 & 2
	- part ID • part number
	- part picture
	- pattern number
	- priority
	- product comments
		- product description
		- product ID
		- product name
- product width, height & depth
	- quantity produced part width & length
	- quantity required
	- run date
	- sequence number
	- sheet stock code
	- sheet stock description
	- thickness
	- width adjustment

## **BENEFITS**

- Eliminates missing parts and products
- Assures proper identification of all parts and products
- Automates the process of reading the CNC part program at the CNC machine
- Provides sight verification of part and product

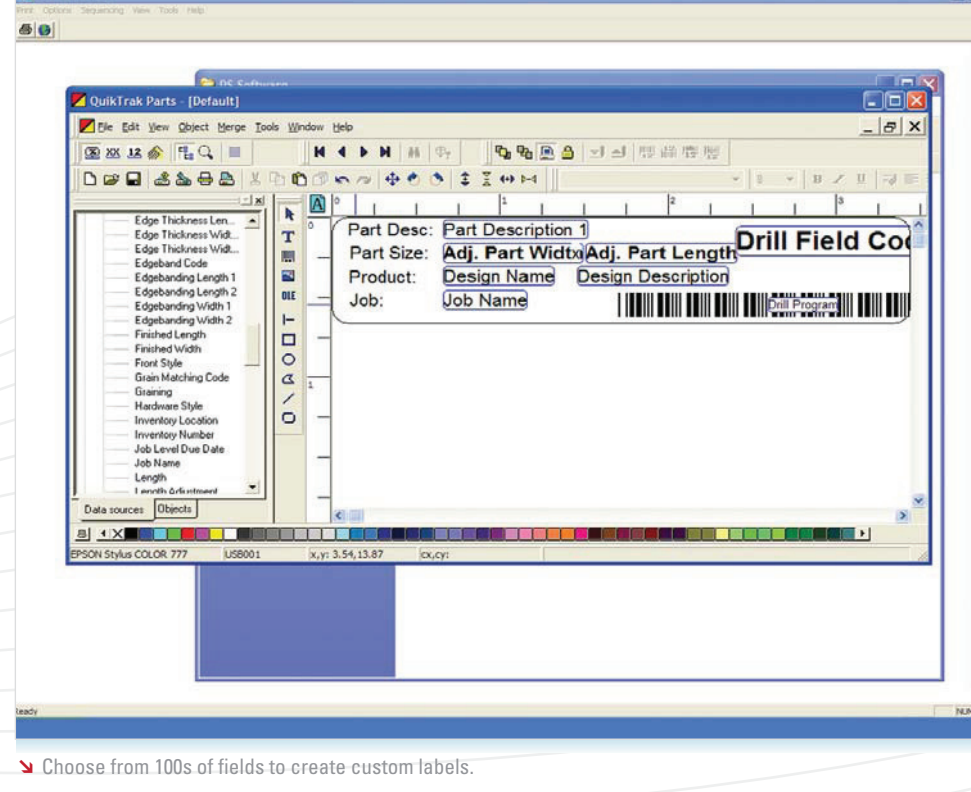

### SYSTEM RECOMMENDATIONS

#### **2O-2O QUIKTRAK V6.0**

**PROCESSOR** Pentium 2.6 GHz or higher

**OPERATING SYSTEM** All Windows Platforms

**MEMORY** 512 MB

**HARD DRIVE** 1 GB + Hard Disk Space